### **General Description**

The MAX4986 evaluation kit (EV kit) provides a proven design to evaluate the MAX4986 SAS/SATA 2:1/1:2 multiplexer/demultiplexer. The EV kit contains four sections: an application circuit, characterization circuit, and two sets of calibration traces.

The application circuit is designed to demonstrate the MAX4986 in multiplexing and equalizing SAS/SATA signals. This section of the EV kit operates from an external +5V supply that is regulated by an on-board LDO to +3.3V, which powers the MAX4986 (U1). All traces in the application circuit are  $100\Omega$  differential controlled-impedance traces.

The characterization circuit is provided for eye diagram evaluation using SMA connectors and 50  $\Omega$  controlled-impedance traces. This section is powered by an external +3.3V power supply.

For information on the specifications for SATA interfaces, refer to documents defined by the 2.6 release from the Serial ATA industry work group (www.serialata.org), or if superceded, by the most recently released document from the ATA ANSI work group (www.t13.org).

### Features

- One SATA Host Connector
- Two SATA Device Connectors
- Application Circuit with SATA Inputs/Outputs
- Eye Diagram Test Circuit with SMA Inputs/ Outputs
- Calibration Traces (50Ω Load Trace and Through Trace)
- Proven PCB Layout
- Fully Assembled and Tested

### **\_Ordering Information**

| PART                                     | TYPE   |  |
|------------------------------------------|--------|--|
| MAX4986EVKIT+                            | EV Kit |  |
| Depotes load(Pb) free and BoHS compliant |        |  |

+Denotes lead(Pb)-free and RoHS compliant.

### Component List

| DESIGNATION                                        | QTY | DESCRIPTION                                                               |
|----------------------------------------------------|-----|---------------------------------------------------------------------------|
| C1, C3, C4, C9,<br>C10, C19, C22,<br>C27, C28, C37 | 10  | 0.1µF ±10%, 16V X7R<br>ceramic capacitors (0603)<br>Murata GRM188R71C104K |
| C2, C25                                            | 2   | 10µF ±20%, 6.3V X5R<br>ceramic capacitors (0603)<br>Murata GRM188R60J106M |
| C5–C8, C11–C18,<br>C23, C24, C35,<br>C36, C38–C41  | 20  | 0.01µF ±5%, 25V X7R<br>ceramic capacitors (0402)<br>Murata GRM155R71E103J |
| C20, C21, C42                                      | 3   | 1µF ±10%, 16V X5R<br>ceramic capacitors (0603)<br>Murata GRM188R61C105K   |
| C26                                                | 1   | 0.1µF ±10%, 16V X7R<br>ceramic capacitor (0402)<br>Murata GRM155R71C104K  |
| D1                                                 | 1   | Red LED (0603)                                                            |
| H1                                                 | 1   | Disk drive power connector                                                |
| J1, J2, J3                                         | 3   | 7-position SATA vertical<br>connectors                                    |
| JU1                                                | 1   | 2-pin header                                                              |
| JU2                                                | 1   | 3-pin header                                                              |

| DESIGNATION                | QTY | DESCRIPTION                                                  |
|----------------------------|-----|--------------------------------------------------------------|
| P1, P2, P11–P18            | 10  | Edge-mount receptacle SMA connectors                         |
| R1                         | 1   | 300Ω ±5% resistor (0603)                                     |
| R2–R8, R10–R15,<br>R17–R22 | 19  | 10k $\Omega$ ±5% resistors (0603)                            |
| R9                         | 1   | $0\Omega \pm 5\%$ resistor (0603)                            |
| R34, R35                   | 2   | 49.9 $\Omega$ ±1% resistors (0402)                           |
| SW1, SW2, SW3              | 3   | 8-channel SPST DIP switches                                  |
| TP1                        | 1   | Red multipurpose test point                                  |
| TP2, TP3                   | 2   | Black multipurpose test points                               |
| U1, U2                     | 2   | SAS/SATA multiplexers<br>(42 TQFN-EP*)<br>Maxim MAX4986CTO+  |
| U3                         | 1   | 500mA linear regulator<br>(8 TDFN-EP*)<br>Maxim MAX8902AATA+ |
|                            | 2   | Shunts                                                       |
| _                          | 1   | PCB: MAX4986 EVALUATION<br>KIT+                              |
| *EP = Exposed pad          |     |                                                              |

\*EP = Exposed pad.

### 

Maxim Integrated Products 1

For pricing, delivery, and ordering information, please contact Maxim Direct at 1-888-629-4642, or visit Maxim's website at www.maxim-ic.com.

# valuates: MAX4986

| SUPPLIER                               | PHONE        | WEBSITE                     |
|----------------------------------------|--------------|-----------------------------|
| Murata Electronics North America, Inc. | 770-436-1300 | www.murata-northamerica.com |

*Note:* Indicate that you are using the MAX4986 when contacting this component supplier.

### \_Quick Start

### **Required Equipment**

- MAX4986 EV kit
- +5V, 200mA power supply
- Two SATA cables
- Two SATA devices (e.g., hard drives)
- SATA host (e.g., PC)

### Procedure

The MAX4986 EV kit is fully assembled and tested. Follow the steps below to verify board operation:

- 1) Verify that jumpers JU1 and JU2 are in their default positions, as shown in Table 1.
- 2) Verify that switch settings for SW1 and SW2 are in the low position.
- 3) Connect a SATA source to J3 (HOST) on the MAX4986 EV kit.
- Connect a SATA cable A from J1 (DEVICE A) to the first SATA hard drive A. Connect a second SATA cable B from J2 (DEVICE B) to the second SATA hard drive B.
- 5) Apply +5V between VIN and GND.
- 6) Power the hard drives.
- 7) Enable the MAX4986 by driving EN high on position 8 of SW2.

8) The host should recognize DEVICE A as a hard drive. DEVICE A can be written to during this time. The hard drives must be preformatted. Refer to the operating system instructions for mounting and installing the hard drives.

**Component Supplier** 

 Change SEL to the high position on position 1 of SW1. The host should recognize DEVICE B as a hard drive. DEVICE B can be written to during this time.

### **Detailed Description of Hardware**

The MAX4986 evaluation kit (EV kit) evaluates the MAX4986 SAS/SATA 2:1/1:2 multiplexer/demultiplexer. The MAX4986 is designed to multiplex and equalize SAS and SATA signals. The EV kit is divided into four sections: application circuit, characterization circuit, and two sets of calibration traces.

The application circuit utilizes  $100\Omega$  differential controlled-impedance traces and provides three SATA connectors (J1, J2, J3), allowing for evaluation of the MAX4986 in a SAS/SATA environment. J1 and J2 are wired as devices for demonstration of the failsafe configuration. J3 is wired as the host. The MAX4986 can also operate with two hosts and one device, but the EV kit is wired for only the failsafe configuration. To operate the EV kit with two hosts and one device, the three SATA connectors (J1, J2, J3) need to be installed on the backside of the EV kit. Then J1 and J2 become the host connectors and J3 becomes the device.

| JUMPER | SHUNT POSITION | DESCRIPTION                                                                                                    |
|--------|----------------|----------------------------------------------------------------------------------------------------|
| JU1    | 1-2*           | Connects the +3.3V regulated supply to the MAX4986. Verify the supply by mea-<br>suring the voltage between TP1 and TP2. |
|        | Open           | Apply an external +3.3V regulated supply between TP1 and TP2.                                                            |
| JU2    |                | VL is powered by on-board VCC.                                                                                           |
|        |                | VL is powered externally by applying a voltage to EXTVL.                                                                 |

### Table 1. Jumper Descriptions (JU1, JU2)

\*Default position.

The characterization circuit utilizes  $50\Omega$  controlledimpedance traces and SMA connectors, allowing for eye diagrams, return loss, and other compliance measurements. A separate +3.3V power supply needs to connect between the VCC and GND pads. It is possible to connect the +3.3V generated from the application circuit and apply it to the VCC pad. The GNDs are separated between the application circuit and characterization circuit, so both power and GND need to be applied.

The lower half of the EV kit provides two sets of calibration traces, all of which are matched to the trace lengths in the characterization circuit. These traces provide a reference for determining the performance of only the MAX4986 device when evaluated in the characterization circuit.

### Input Supply (VIN)

The application circuit must be powered by +3.3V. There are two ways to get this voltage, through the on-board LDO (U3) or by directly connecting to a +3.3V power supply. When using the on-board voltage regulator, the LDO can be powered by the 4-pin Molex connector (H1) or by a +5V external supply connected to the VIN and GND pads. When using the on-board LDO to supply power, there is a power LED (D1) to indicate the presence of power at the VIN supply.

The user can also connect directly to a +3.3V supply, which is available on a SATA power connector. The shunt must be removed from jumper JU1. Apply the +3.3V supply between TP1 and TP2.

### **Application Circuit**

The application circuit section allows an easy way to interface a host (PC) to SAS/SATA devices (e.g., hard drives) for a functional test of the MAX4986. Different lengths and types of cables can be used to test enable, drive selection, preemphasis, equalization, and OOB threshold settings. Change the positions on the DIP switches (SW1, SW2) to control the settings of the MAX4986 in the application section. Tables 2 and 3 show the various setting options.

### Cable Detection

To test the cable-detection feature, remove resistor R9. Without R9 populated,  $\overline{\text{EN}}$  is shorted to GND when a device is plugged into J1 or J2. EN must be high to test this feature. The cable detection applies only to J1 or J2.

### **Characterization Circuit**

The characterization circuit is provided as a separate test circuit for eye diagram evaluation of the MAX4986. The characterization circuit section allows for detailed frequency analysis of a single channel. All channels have similar performance by design. This circuit provides differential SMA inputs and outputs with 50 $\Omega$  controlled-impedance traces.

DIP switch SW3 has fewer options because it only deals with one channel and some settings do not apply or are set in hardware. To control the settings of the MAX4986 in the characterization circuit section, see Table 4.

### Input Supply (VCC)

The characterization circuit is powered by an external +3.3V power supply connected between the VCC and GND pads. The GND in the application circuit is not continuous with the GND in the characterization circuit section.

### External Logic Supply (EXTVL)

The VL logic supply can interface to a lower voltage than VCC, as low as +1.8V. Connecting to an external logic supply also separates the leakage current from the VCC current.

### **Calibration Traces**

The lower half of the EV kit provides two sets of calibration traces that can be used for further analysis. The lengths of the calibration traces are matched to the traces going from the SMA connector to the MAX4986 (U2) of the characterization circuit. The first calibration trace includes a  $50\Omega$  load termination and the second calibration trace is a straight through trace.

| POSITION | NAME  | SETTINGS | DESCRIPTION                              |
|----------|-------|----------|------------------------------------------|
| 1 SEL    | 0EL   | Low*     | Connects the HOST (J3) to DEVICE A (J1)  |
|          | SEL   | High     | Connects the HOST (J3) to DEVICE B (J2)  |
| 0        |       | Low*     | Drives DEVICE B (J2) with high amplitude |
| 2        | OAMPB | High     | Drives DEVICE B (J2) with low amplitude  |
| 0        |       | Low*     | Drives DEVICE A (J1) with high amplitude |
| 3 OAMPA  | UAMPA | High     | Drives DEVICE A (J1) with low amplitude  |
| 4 MODE   | MODE  | Low*     | Sets SAS OOB threshold for HOST (J3)     |
|          | MODE  | High     | Sets SATA OOB threshold for HOST (J3)    |
| 5 INEQ   |       | Low*     | Sets no input equalization for HOST (J3) |
|          | INEQ  | High     | Sets input equalization for HOST (J3)    |
| 6 PEB    |       | Low*     | Sets no preemphasis for DEVICE B (J2)    |
|          | PEB   | High     | Sets preemphasis for DEVICE B (J2)       |
| 7 PEA    |       | Low*     | Sets no preemphasis for DEVICE A (J1)    |
|          | PEA   | High     | Sets preemphasis for DEVICE A (J1)       |
| 8        |       |          | _                                        |

### Table 2. SW1 Switch Settings

\*Default position.

### Table 3. SW2 Switch Settings

| POSITION      | NAME    | SETTINGS | DESCRIPTION                                  |
|---------------|---------|----------|----------------------------------------------|
|               | 50.0    | Low*     | Sets no input equalization for DEVICE A (J1) |
| l I           | EQA     | High     | Sets input equalization for DEVICE A (J1)    |
| 2             | 500     | Low*     | Sets no input equalization for DEVICE B (J2) |
| 2             | EQB     | High     | Sets input equalization for DEVICE B (J2)    |
| 3             |         | Low*     | Sets no preemphasis for HOST (J3)            |
| 3             | OUTPE   | High     | Sets preemphasis for HOST (J3)               |
| Λ             | 4 OAMP  | Low*     | Drives HOST (J3) with high amplitude         |
| 4             |         | High     | Drives HOST (J3) with low amplitude          |
| 5             | MODEB   | Low*     | Sets SAS OOB threshold for DEVICE B (J2)     |
| 5             | INIODEB | High     | Sets SATA OOB threshold for DEVICE B (J2)    |
| G             | 6 MODEA | Low*     | Sets SAS OOB threshold for DEVICE A (J1)     |
| 0             |         | High     | Sets SATA OOB threshold for DEVICE A (J1)    |
| 7             | _       |          | —                                            |
| 8             |         | Low*     | MAX4986 (U1) is in shutdown                  |
| 8 EN (pin 10) |         | High     | MAX4986 (U1) is enabled                      |

\*Default position.

| POSITION | NAME    | SETTINGS                               | DESCRIPTION                                   |
|----------|---------|----------------------------------------|-----------------------------------------------|
| 4        | OAMPA2  | Low*                                   | Drives outputs (P11, P12) with high amplitude |
| I        | UAIMPA2 | High                                   | Drives outputs (P11, P12) with low amplitude  |
| 2        | EN2     | Low*                                   | MAX4986 (U2) is in shutdown                   |
| 2        | EINZ    | High                                   | MAX4986 (U2) is enabled                       |
|          | MODEO   | Low*                                   | Sets SAS OOB threshold                        |
| 3        | MODE2   | High                                   | Sets SATA OOB threshold                       |
| 4 INEQ2  |         | Low*                                   | Sets P1, P2 inputs with no equalization       |
|          | INEQ2   | High                                   | Sets P1, P2 inputs with equalization          |
| 5 PEA2   | DEAQ    | Low*                                   | Sets P11, P12 outputs with no preemphasis     |
|          | High    | Sets P11, P12 outputs with preemphasis |                                               |
| 6        | _       |                                        |                                               |
| 7        | _       |                                        |                                               |
| 8        | _       |                                        | —                                             |

### Table 4. SW3 Switch Settings

\*Default position.

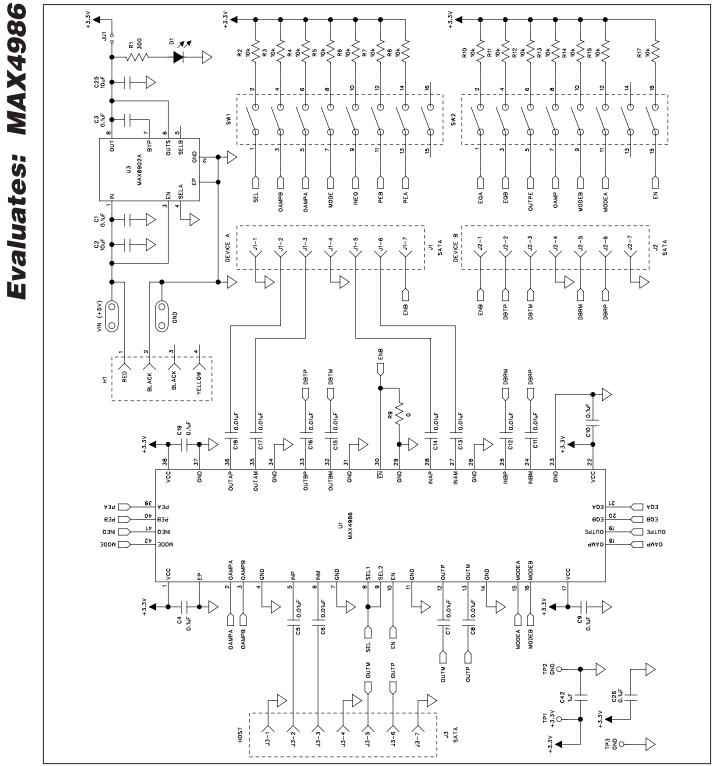

Figure 1a. MAX4986 EV Kit Schematic (Sheet 1 of 3)

**MAX4986 Evaluation Kit** 

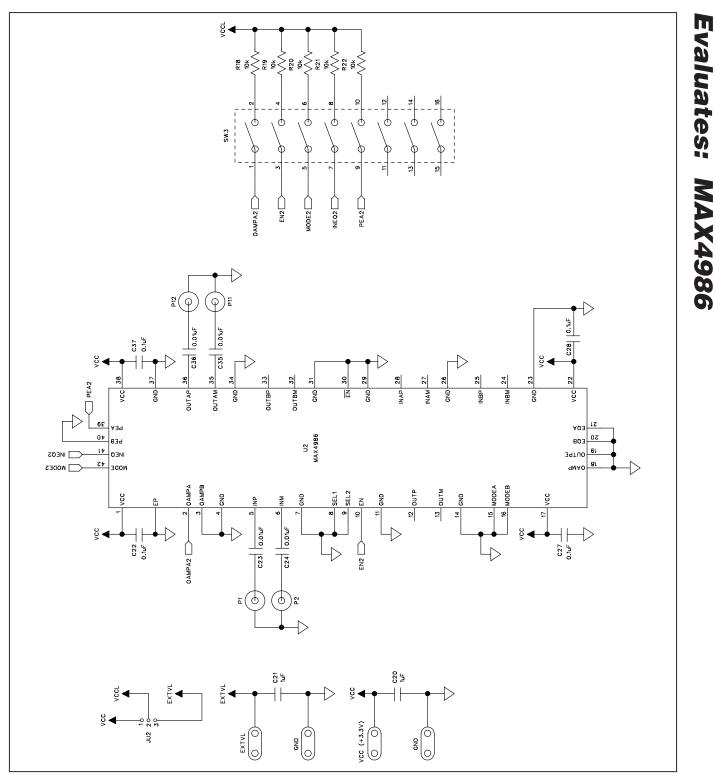

Figure 1b. MAX4986 EV Kit Schematic (Sheet 2 of 3)

### 

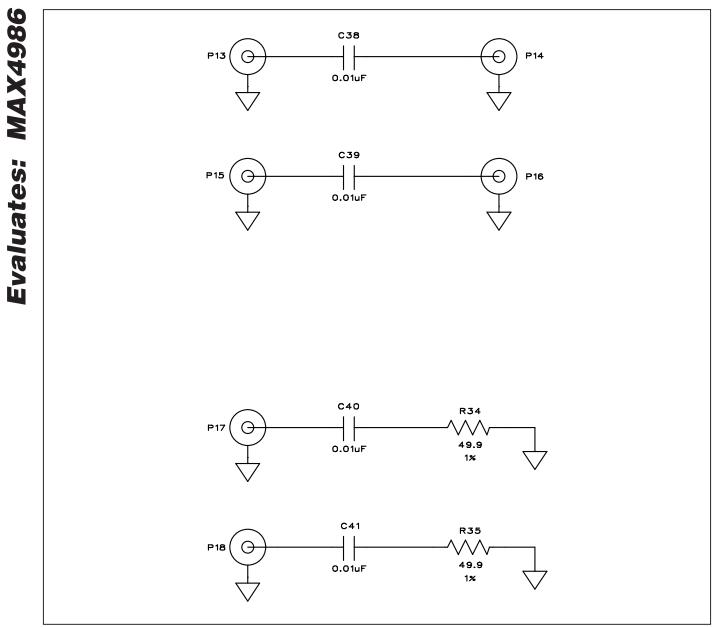

Figure 1c. MAX4986 EV Kit Schematic (Sheet 3 of 3)

Evaluates: MAX4986

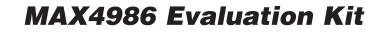

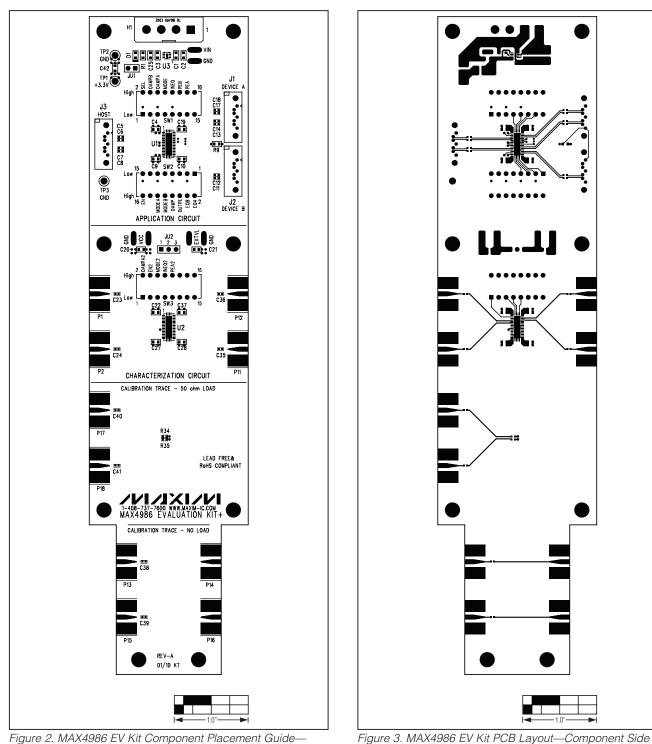

Component Side

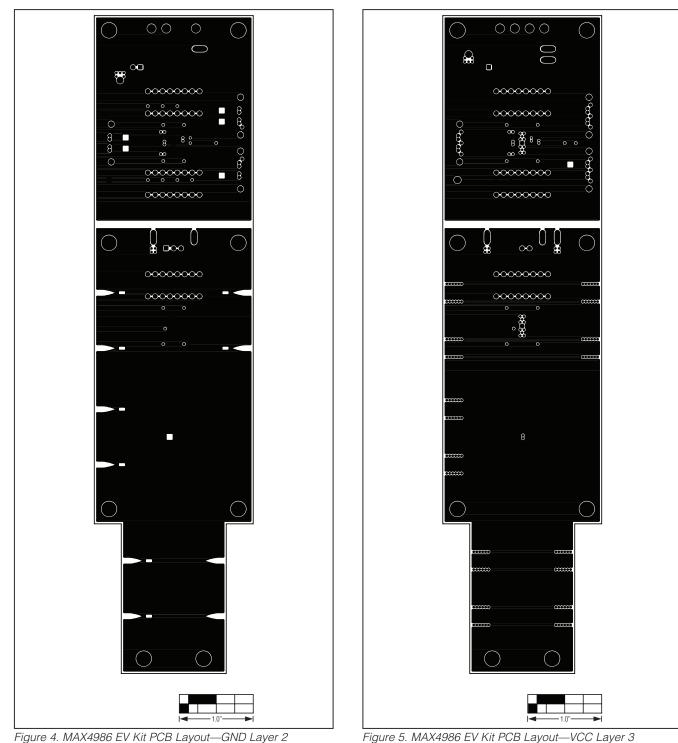

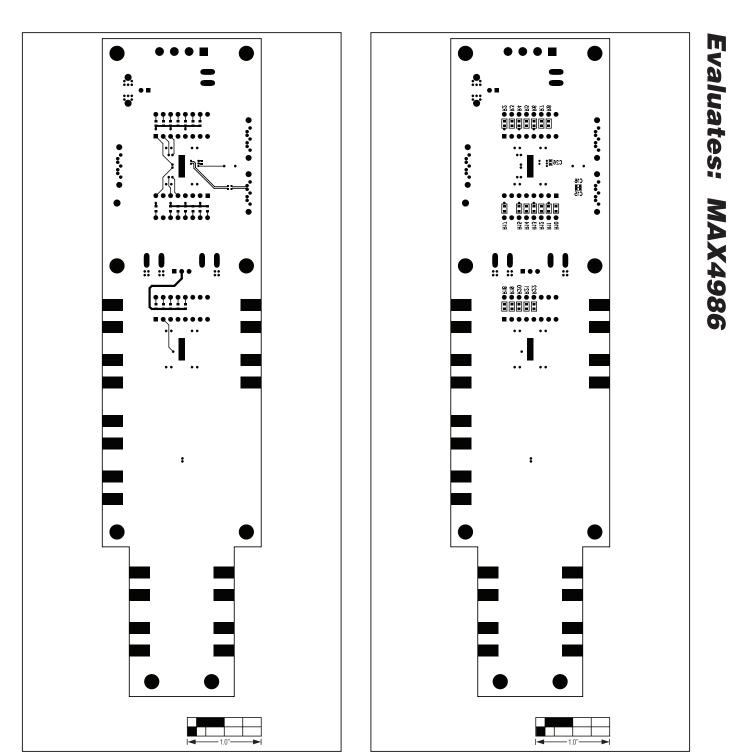

Figure 6. MAX4986 EV Kit PCB Layout—Solder Side

Figure 7. MAX4986 EV Kit Component Placement Guide— Solder Side

Maxim cannot assume responsibility for use of any circuitry other than circuitry entirely embodied in a Maxim product. No circuit patent licenses are implied. Maxim reserves the right to change the circuitry and specifications without notice at any time.

Maxim Integrated Products, 120 San Gabriel Drive, Sunnyvale, CA 94086 408-737-7600 \_

© 2010 Maxim Integrated Products

Maxim is a registered trademark of Maxim Integrated Products, Inc.

## **X-ON Electronics**

Largest Supplier of Electrical and Electronic Components

Click to view similar products for Switch IC Development Tools category:

Click to view products by Maxim manufacturer:

Other Similar products are found below :

EVAL-8MSOPEBZ ISL54059EVAL1Z TPS2041BEVM TPS2041BEVM-292 TPS2051BEVM BOB-09056 EKIT01-HMC1027BG TPS2561DRCEVM-424 2717 ISL54220IRUEVAL1Z TS3USB221AEVM ASL1101 SIP32102EVB EVAL-14TSSOPEBZ EVAL-16TSSOPEBZ EVAL-ADG5243FEBZ EVAL-ADG5248FEBZ EVAL-ADG5249FEBZ EVAL-ADG5298EB1Z EVAL-ADG5412BFEBZ EVAL-ADG5412FEBZ EVAL-ADG5436FEBZ EVAL-ADG5462FEBZ EVAL-ADG788EBZ EVAL-ADG854EBZ EVAL-ADG884EBZ EVAL-ADG5412FEBZ EVAL-ADG51412SDZ DFR0576 DG1208EVKIT# DG1209EVKIT# MAX20334EVKIT# ADM00393 ADM00795 ADM00825 MIC95410YFL-EV MIKROE-3916 MIKROE-4094 MIKROE-4111 MIKROE-4240 MIKROE-1998 MIKROE-3245 MIKROE-3247 MIKROE-3262 FSUSB242GEVB FUSB252GEVB TPS22932BEVM TPS2511EVM-141 TS3DDR4000-EVM ADM00669